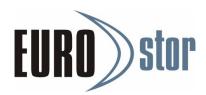

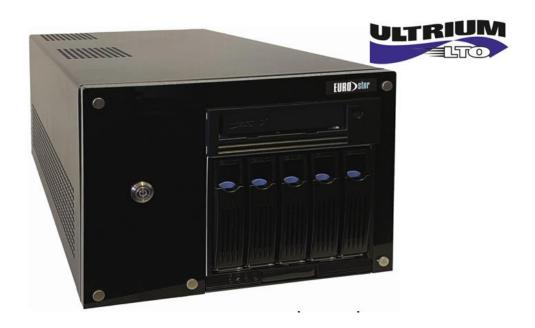

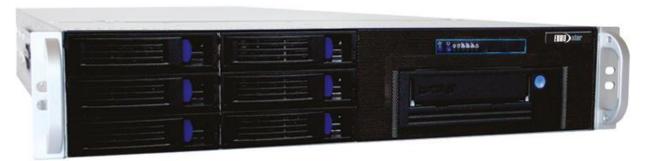

# **Quick Start Guide**

Your First Steps with ES-2505LTOx-T / ES-2506LTOx-R

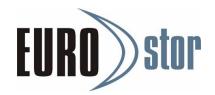

| 1. Scope of delivery                                | 4  |
|-----------------------------------------------------|----|
| 2. Overview: Controls & Connections:                | 5  |
| 2.1 ES-2505LTOx-T Tower Edition                     | 5  |
| 2.2 ES-2506LTOx-R Rack Edition                      | 6  |
| 2.3 Installation of the ES-2506LTOx-R in a 19" rack | 7  |
| 3. Commissioning                                    | 8  |
| 3.1 Initial setup of the IPMI                       | 8  |
| 3.2 IPMI Remote Control / Initial Setup Windows     | 9  |
| 3.3 Login to the LSI MegaRAID SAS Controller        | 10 |
| 3.4 Login to the ARECA RAID SAS Controller          | 11 |
| 4. Further information                              | 12 |

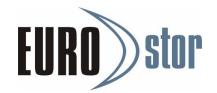

# **Support:**

Please report defective HDD/SSD or other defective components directly to <a href="mailto:support@eurostor.com">support@eurostor.com</a>.

Service, support and assistance are also available at support@eurostor.com or by phone atSupport

Hotline: +49 (0) 711 70 70 91 80

(Mon-Thu: 08:00-18:00 | Fri: 08-00-17:00)

## Safety instructions and warranty:

Installation, configuration, commissioning and operation may only be carried out by qualified personnel. Improper handling or operation may lead to defects, malfunctions, data loss or similar events for which the supplier or manufacturer of the system is not responsible. In these cases, the device warranty expires.

The opening of the device, the installation of components not approved by the manufacturer as well as the non-compliance with relevant known ESD guidelines may lead to a system error and forfeit the warranty claim.

Before installation and commissioning, the applicable instructions and guidelines of the local energy suppliers must be observed. VDE guidelines with regard to electrical safety as well as other guidelines (e.B Workplace Ordinance) must also be observed. The manufacturer is not responsible for compliance with the applicable guidelines.

In all cases, the service terms and conditions and warranty conditions of the manufacturer apply.

#### Contact to the manufacturer:

EUROstor GmbH Hornbergstr. 39

D-70794 Filderstadt

Tel: +49 (0) 711 70 70 91 70

Mail: info@eurostor.com | Web: www.eurostor.com

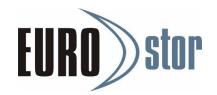

# 1. Scope of delivery

Thank you for choosing a system from EUROstor GmbH. You have received a high-quality storage system that has been produced and configured with the utmost care, taking into account current technical guidelines and with a high quality standard.

Before commissioning the system, please check the correct packaging and scope of delivery:

- a. 1x system with the hardware options you want
- b. 2x power cable (power supply cable) for connection to the power supply
- c. 2x rack rails including screws(only rack version ES-2506LTOx-R)
- d. If necessary, HDDs / SSDs, SFP+ modules or LTO media

#### **Transport damage:**

Report transport damage immediately and document it with photos. This is the only way to assert possible claims.

### **Propercommissioning:**

The installation and commissioning of the system may only be carried out by proven specialist personnel. Damage caused directly or indirectly by improper installation, commissioning or operation of the system will not be assumed by either the supplier or EUROstor GmbH.

#### Backup:

The system is a storage system that is usually integrated into an existing IT environment via existing interfaces. We expressly point out that an up-to-date data backup of the entire IT environment should be available before commissioning and using the system. We recommend proof of the availability of current backups. Data loss or other damage that may occur due to the commissioning or operation of the EUROstor system shall be borne by the operator and will not be borne by EUROstor GmbH.

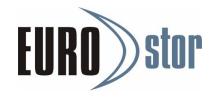

### 2. Overview: Controls & Connections:

### 2.1 ES-2505LTOx-T Tower Edition

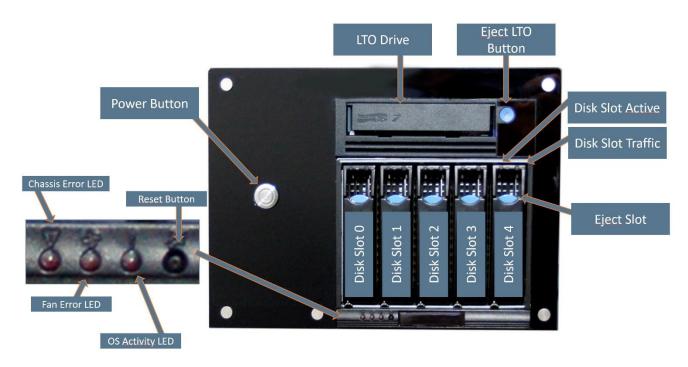

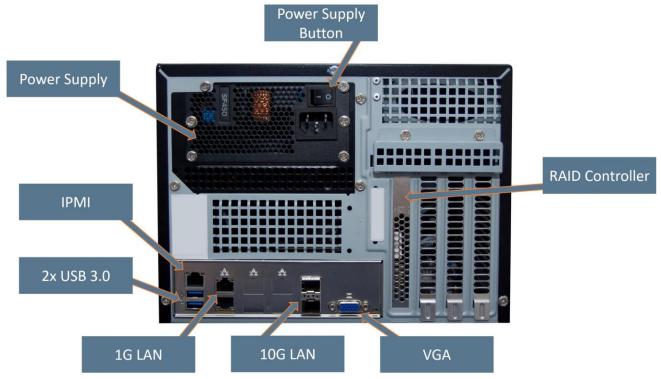

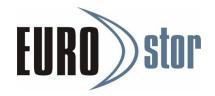

#### 2.2 ES-2506LTOx-R Rack Edition

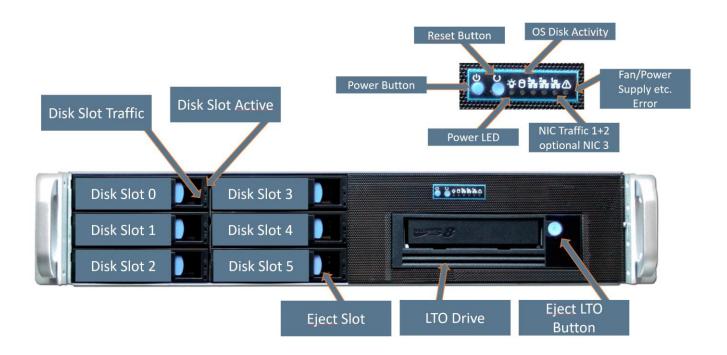

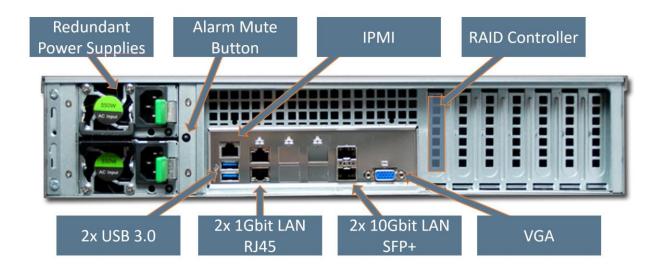

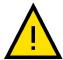

SFP+ transceivers are not necessarily part of the scope of delivery. It is recommended to use SFP+ transceivers certified to the LAN switches used.

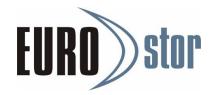

# 2.3 Installation of the ES-2506LTOx-R in a 19" rack

It is recommended to carry out the installation exclusively by qualified personnel and at least two people.

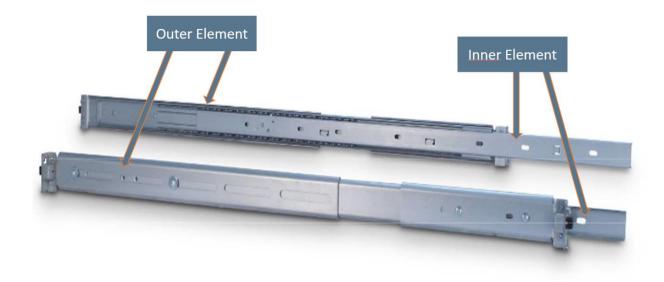

- 1. The rack rails are marked with the letters L (for left) R (for right).
- 2. Separate the inner and outer elements of each rack rail by pressing the safety lever.
- 3. Install the exterior elements in your 19" rack at the same height. Refer to the other specifications of the rails and rack. Keep at least two height units free.
- 4. Attach the two inner elements to the left and right of the housing with three screws (see photo).
- 5. Slide the pre-assembled chassis with the mounted inner elements onto the outer elements in the rack. The safety lever must be operated when fully plugging in.
- 6. Secure the server with two screws on the front of the chassis.

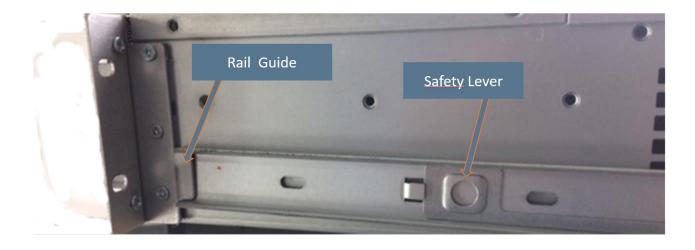

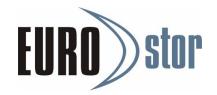

# 3. Commissioning

### 3.1 Initial setup of the IPMI

After familiarization with the controls and interfaces of the ES-2500, connect the system to the mains and the IPMI interface to the network. After pressing the Power-On button on the front, the boot process starts.

- With the "ESC" or the "DELETE" key you get into the BIOS.
- Set up the desired static IP address under the "IPMI" tab.

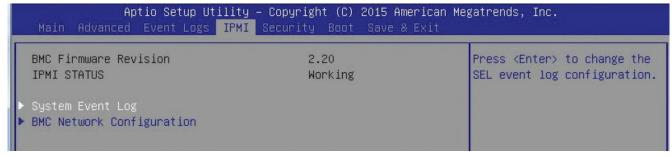

IPMI > BMC Network Configuration > Update IPMI LAN Configuration (YES)

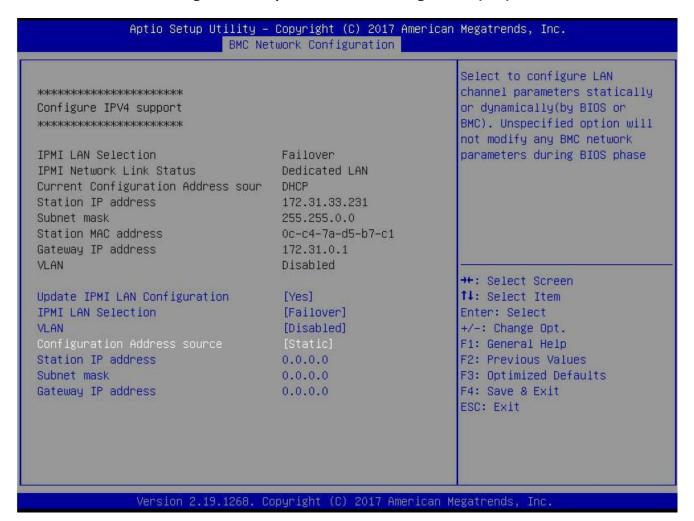

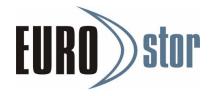

• Save the settings via **Save & Exit > Save Changes.** The server then restarts.

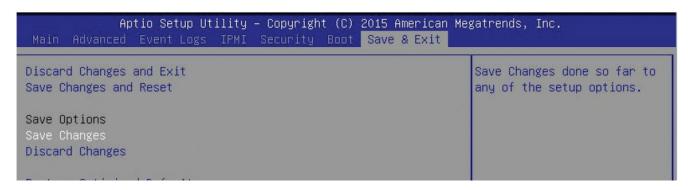

In the IPMI you will receive up-to-date status information about component temperatures and fans, among other things. The event log, which logs hardware and system events, is also accessed here. By clicking the "Save Event Logs" button, the data can be stored on a separate data carrier and forwarded to technical support at Bedarf.

### 3.2 IPMI Remote Control / Initial Setup Windows

• Below you can log in to it with the previously set up IPMI address via a web browser in the same network.

http: <IP address of the IPMI interface>

• Via Remote Control > iKVM /HTML5 open the Remote Console

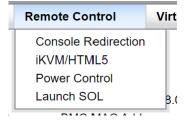

- Now complete the setup of your Windows version.
- The sticker with the Windows serial number can be found on the left upper side of the chassis.
- Windows username and password < Administrator / wS2019!>

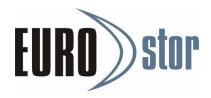

### 3.3 Login to the LSI MegaRAID SAS Controller

The RAID controller is administered via LSA LSI® Storage Authority software. Launch LSA from the desktop

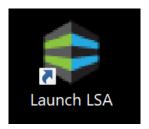

Credentials: (Administrator / <Windows Password>)

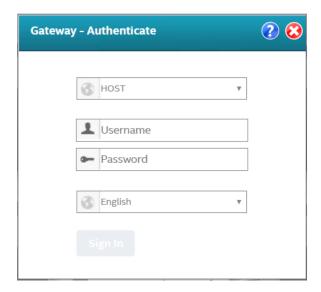

The complete manual can be found at: <a href="https://docs.broadcom.com/doc/DB15-001161">https://docs.broadcom.com/doc/DB15-001161</a>

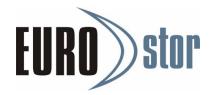

#### 3.4 Login to the ARECA RAID SAS Controller

The RAID controller is administered via ArcHttpSrvGUI. From the start menu, start the ArcHttpSrvGUI

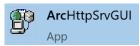

Then select your ARECA RAID Controller to access Web Management.

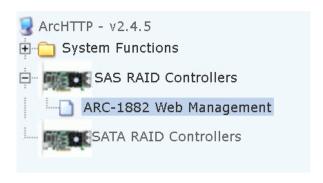

The login details are (admin / 0000)

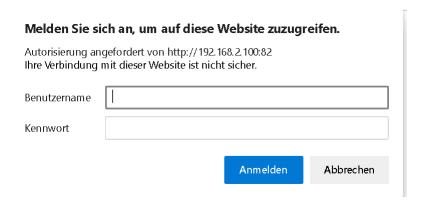

The complete manual can be found at:

https://www.areca.us/support/download/adapter/doc/ARC-1883P\_manual.zip

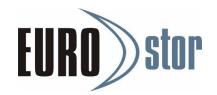

# 4. Further information

#### **Drive Carrier:**

The drive carriers on the front take up the HDDs/SSDs storage. HDDs or SSDs with sizes 2.5" or 3.5" can be installed here. To remove the drive carrier, press the release button so that the locking lever is opened. The Drive Carrier can be removed from the system by carefully pulling the locking latch. By carefully inserting the Drive Carrier into the free opening of the system (front) provided for this purpose, the assembly takes place. The drive carrier is locked by closing the locking lever.

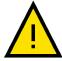

Removing and inserting the drive carriers requires little force. Too much force or use of a tool can affect the functioning of the system or lead to damage to the device. In these cases, the warranty expires.

#### **HDD/SSD** drives:

In the case of new assembly, only qualified screws are to be used for the installation of HDD / SSD. Using the wrong screws can cause system corruption.

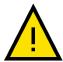

When using HDDs / SSDs not certified by the manufacturer, the function may be limited and / or malfunctions may occur that are not covered by the warranty services of EUROstor GmbH. The system warranty does not apply in the event of improper installation or installation / configuration of third-party components.

#### LTO Drive:

To use the LTO drive, Microsoft-compatible backup software (not included) is required (e.B. Veeam Community Edition). The media can be ejected via the physical LTO eject button. We only recommend barrium ferrite LTO media.

| ES-2500LTO7-R/T          | ES-2500LTO7-R/T          |
|--------------------------|--------------------------|
| Read/Write LTO-6 Ultrium | Read/Write LTO-7 Ultrium |
| Read/Write LTO-7 Ultrium | Read/Write LTO-8 Ultrium |

© EUROstor GmbH

This manual has been prepared with the utmost care by EUROstor GmbH and is updated at regular intervals. Changes and errors reserved.